# **Description**

SK-3007-05 curtain motor is designed in accordance with CCC & EN standard and manufactured under the best quality control.

The motor is Z-Wave wireless accessible and it can quickly, easily included and operated in any Z-Wave network with other Z-Wave certified devices from any other manufacturers, and it can be wireless control such as open/close window cover.

Meanwhile the curtain motor in the same network will act as repeaters regardless of the vendor in order to increase reliability of the network.

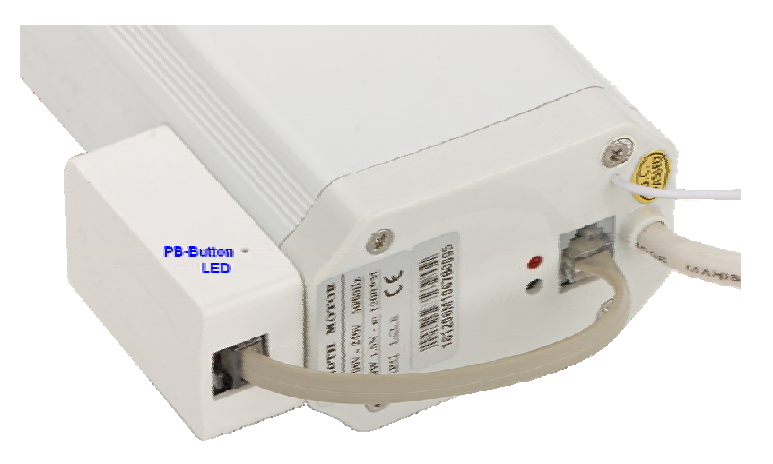

## Z-Wave Parameter

- **Root Device** 
	- Device Role Type
		- ¾ ZWAVEPLUS\_INFO\_REPORT\_ROLE\_TYPE\_SLAVE\_ALWAYS\_ON
	- Device Node Type ¾ ZWAVEPLUS\_INFO\_REPORT\_NODE\_TYPE\_ZWAVEPLUS\_NODE
	- Device Command Class
		- ¾ GENERIC\_TYPE\_SWITCH\_MULTILEVEL(0x11)
		- ¾ SPECIFIC\_TYPE\_CLASS\_C\_MOTOR\_CONTROL(0x07)
	- Support Command Class
		- ¾ COMMAND\_CLASS\_ZWAVEPLUS\_INFO
		- ¾ COMMAND\_CLASS\_VERSION,
		- ¾ COMMAND\_CLASS\_MANUFACTURER\_SPECIFIC,
		- ¾ COMMAND\_CLASS\_POWERLEVEL,
		- ¾ COMMAND\_CLASS\_ASSOCIATION,
		- ¾ COMMAND\_CLASS\_ASSOCIATION\_GRP\_INFO,
		- ¾ COMMAND\_CLASS\_FIRMWARE\_UPDATE\_MD\_V2,
		- ¾ COMMAND\_CLASS\_DEVICE\_RESET\_LOCALLY
		- ¾ COMMAND\_CLASS\_CONFIGURATION,
		- ¾ COMMAND\_CLASS\_SWITCH\_BINARY,
		- ¾ COMMAND\_CLASS\_SWITCH\_MULTILEVEL,
		- ¾ COMMAND\_CLASS\_SECURITY
- Device Information
	- $M$  Manufacture ID = 0x032C
	- Production Type ID = 0x3007
	- Production  $ID = 0x0005$

# Z-Wave Network Setup

- Add to the Z-Wave network
	- 1. Connect power line to motor, plug power socket in 220VAC power supply, and Make sure the device is located within direct range of the Z-Wave controller.
	- 2. Set the controller into the inclusion/add mode (refer to controller's operating manual).
	- 3. Click the PB-button triple times in 1.5 second, located left side of the motor external box.
	- 4. Curtain motor will be detected and included in the Z-Wave network.
- [Note] During inclusion, a LED will fast flash red light until inclusion done. If motor not included in any controller, a LED will slow flash red light constantly.
- [Note1] In order to working properly, user should operate curtain open and close once manually after power up. If lead tail was changed or re-assembling motor, motor tail reset should be done by configuration command parameter #7 manually.
- Remove from the Z-Wave network
	- 1. Connect power line to motor, plug power socket in 220VAC power supply, and Make sure the device is located within direct range of the Z-Wave controller.
	- 2. Set the controller into the exclusion/remove mode (refer to controller's operating manual).
	- 3. Click the PB-button triple times in 1.5 second, located left side of the motor external box.
	- 4. Curtain motor will be detected and excluded from the Z-Wave network.
- Device Reset Locally
	- 1. Connect power line to motor, plug power socket in 220VAC power supply.
	- 2. Press and hold the PB-button excess 10 second.
	- 3. Curtain motor will be reset to factory default and clear Z-Wave included network state.

Please use this procedure only when the network primary controller is missing or otherwise inoperable.

### Associations

Association allows for direct communication between Z-Wave network devices. Main controller does not take part in such communication. Using this mechanism Motor could report motor status to another Z-Wave network device during it is running or stop, e.g. a Master Controller.

The product supports 1 association groups. Group #1 support associated 1 device only.

Association Group 1 is assigned to send motor lifeline status to associated devices, including send the multilevel report frame while window cover position, send device local reset frame while set factory default manually etc.

### Secure vs no-Secure add to Z-Wave Network

The motor is a security enabled Z-Wave Plus production, implements Z-Wave Application Security Layer in accordance with Z-Wave protocol. This device must be used in conjunction with a Security Enabled Z-Wave Controller in order to fully implemented secure functions.

Even though the functionality and support command class are same when included as secure or no-secure node. But only following command class are supported no-secure access if it was added to Z-Wave network as secure:

- ¾ COMMAND\_CLASS\_ZWAVEPLUS\_INFO
- ¾ COMMAND\_CLASS\_POWERLEVEL,

#### Advance Configuration

The motor supports configuration command use for other proprietary system and motor advance function setting, example revert direction, setting maximum/minimum position etc. Some of configuration commands only accept setting. Corresponding setting command are similar as control action and get command will always result in return zero.

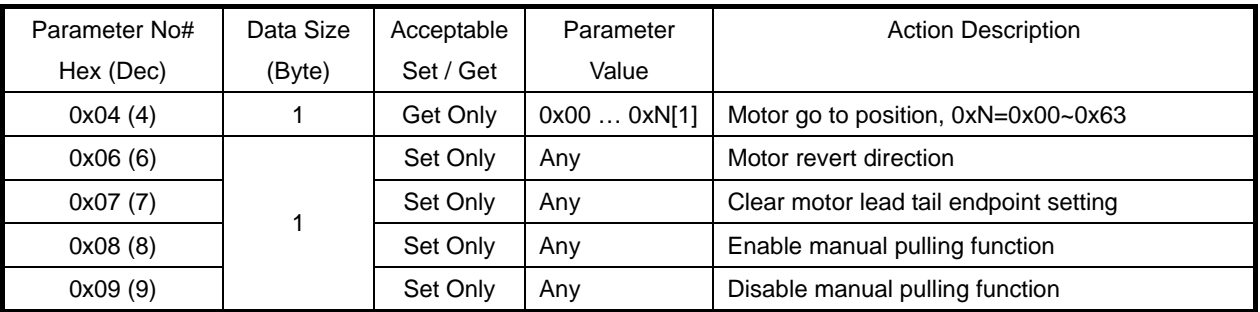

[Note 1]: All Setting Command parameter value is ignoring.